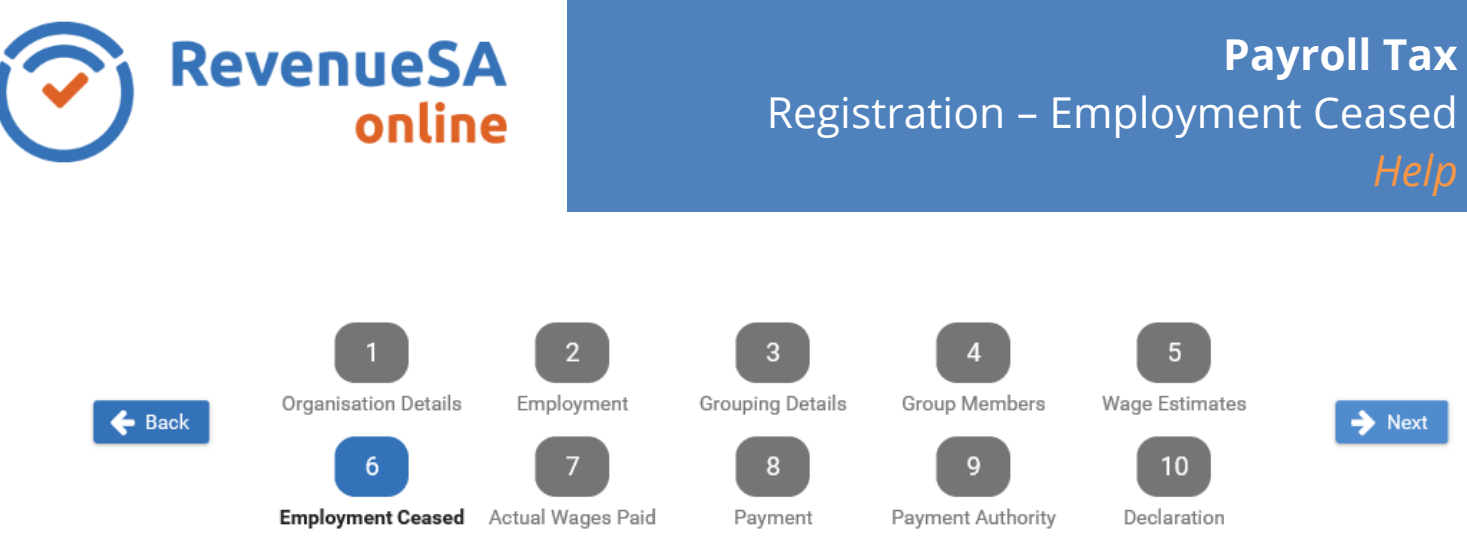

If you entered \$0 as your South Australian wage estimate on the **[Wage](http://www.revnet.sa.gov.au/help/pint/registering/annual_taxable_wage_estimates_screen.htm) Estimates** screen, then you have the option of registering and then cancelling your South Australian payroll tax registration.

1. If you wish to continue with your payroll tax registration, select **Yes** and go to step 4.

If you do not wish to register and then cancel your payroll tax registration, select **No.**

2. Enter the **Date of Cancellation** in the format of DD/MM/YYYY or click on the calendar icon and select the date.

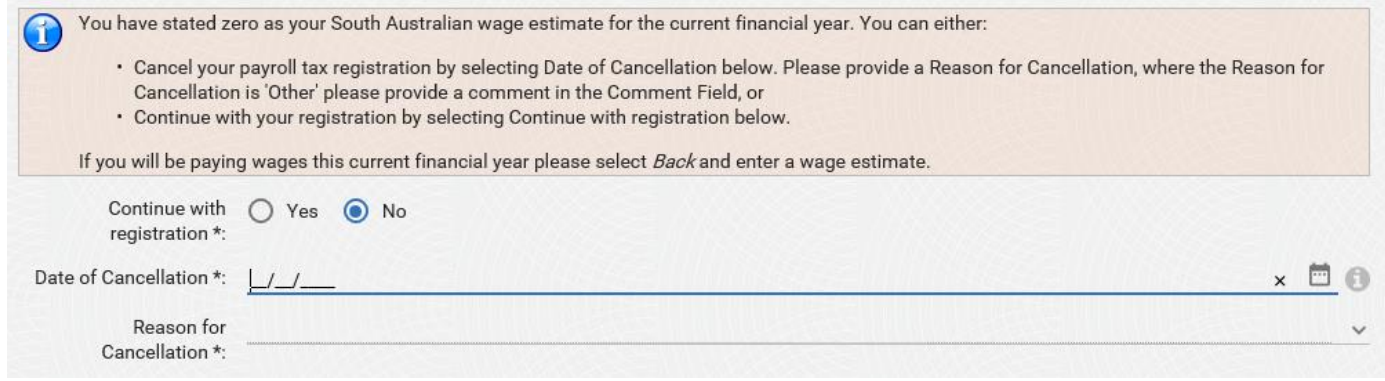

3. Select a **Reason for Cancellation** from the drop down list.

**Please Note:** If you select **Other** as your reason for cancellation you must enter a **Comment** in the Comment field.

 $\rightarrow$  Next 4. Click on the button.

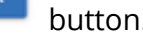

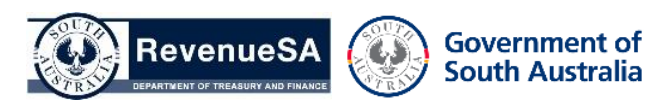